# **9/11.3**

## **Le publipostage ou « mailing »**

Le nom barbare de « mailing » désigne des lettres personnalisées écrites pour plusieurs destinataires différents.

La lettre de base (souvent appelée « modèle ») comporte des éléments de texte et des caractères spéciaux qui seront remplacés par des données issues d'un fichier de données.

Le programme proposé dans ce chapitre peut être utilisé au choix en Basic ou en Turbo Pascal. Les caractères de remplacement (caractères spéciaux) sont toujours "&&".

#### Comment utiliser le programme

Si vous désirez travailler en Basic, saisissez le listing suivant :

```
1000 REM
1010 REM Mailings
1020 REM =========
•1030 REM
1040 '<br>1050 ' - - - - - -
1050 '----- ------- ---- - ------- ------------------------------ -------------------
1060 ' Dimentionnement des tableaux du programme
1070 '-------------------------------------------------------------------------------
1070 -<br>1080 -1090 MODE 1
1100 DIM mo$(65) 'Nombre de lignes du modèle
1110 DIM do$(50> 'Nombre de lignes de données
1120 DIM x$(65) 'Tableau intermédiaire
                                          1100" CPC Mailing"
1140 PRINT"
11S0 PRINT
1160 '
```
*26' Complément*

```
1170 '-----------------
1180 ' Paramétrage de l'impression
1190 ' - - - - - - - - - - - - - - - - -
1200 '
1210 INPUT "Nom du modèle s
1220 INPUT "Nom des données : ",d$
1230 INPUT "Nombre de lignes par feuille : ",taille
1240 PRINT
1250 numero=l 'Numéro de la page imprimée
1260 '
1270 '-----------------------
1280 ' Lecture des fichiers (modele et données)
1290 ' -------------------------
1300 '
1310 OPENIN mÆ
1320 i=0
1330 i=i+l
1340 LINE INPUT #9,mo$(i)
1350 IF EOF—0 THEN 1330
1360 il=i 'Nombre de lignes dans le modèle
1370 CLOSEIN
1380
1390 OPENIN d£
1400 1=0
1410 i=i+l
1420 LINE INPUT #9,do$<i)
1430 IF EOF=^0 THEN 1410
1440 CLOSEIN
1450 i2~i 'Nombre de données
1460 '
1470 - - - - - - -1480 ' Impression
1490 - - - - - - -1500 '
1510 j=i 'Pointeur de donnes
1520 LOCATE 1,16
1530 PRINT"Impression en cours
1540 PRINT " lettre No ";numero
1550 numero=numero+l
1560 '
1570 ' - - - - - - - - - - - - - -
1580 ' Impression d'une lettre
1590 ' -------------------
1600 '
1610 FOR i = 1 TO i 11620 p-INSTR(mo$(i) , "&&■•)
```

```
1630 IF p=0 THEN x \neq \mod(1) \neq 0 1680<br>1640 IF p=1 THEN x \neq \mod(1)1640 IF p=1 THEN x\neq=do\neq(j) 1650 IF p<>1 THEN x\neq=LEFT\neqIF p\leqslant I THEN x\neq LEFT\ast (mo\ast(i), p-1)+do\ast(j)
1660 IF (LEN(<no$(i > ) -1-p)< >0 THEN x$=x$+RIGHT$(mo$ (il ,LEN (
mo$(i))-1-p)<br>1670 j=j+1
1670 j=j+l
        1680 FRINT #8,x$
1690 NEXT i
1700 '
1710 ' -------------------
1720 ' Lignes blanches en fin de lettre
1730 ' - - - - - - - - - - - - - - - - - -
1740 '
1750 FOR i = 1 TO taille-il
1760 PRINT#B
1770 NEXT i
1780 IF j<12 THEN 1520 'Boucle d'impression
1790 PRINT:PRINT "Impression terminee."
1800 END
```
Si vous désirez travailler en Turbo Pascal, saisissez le listing suivant :

Prcgram Mai l ; <sup>&</sup>lt; Réalisation de mailings <sup>&</sup>gt; <sup>&</sup>lt; --------------------------------------------------j VAR ..<br>TM<mark>Q : Arra</mark>y[1..65] of String[80]; { Tableau Modele  $\rightarrow$   $\rightarrow$ TDO : ArrayCl..503 of StringC801; (Tableau de Données 1999) x : StringC803; et second a stringC803; the desilignes a imprimer  $\rightarrow$ m : StringCBl; enter a stringCBl; enter the stringCBl; enter the stringCBl; enter the stringCBl; enter the stringCBl; enter the stringCBl; enter the stringCBl; enter the stringCBl; enter the stringCBl; enter the stringCBl; <sup>D</sup><sup>s</sup> StringCS3; <sup>&</sup>lt; Nom des données <sup>&</sup>gt;

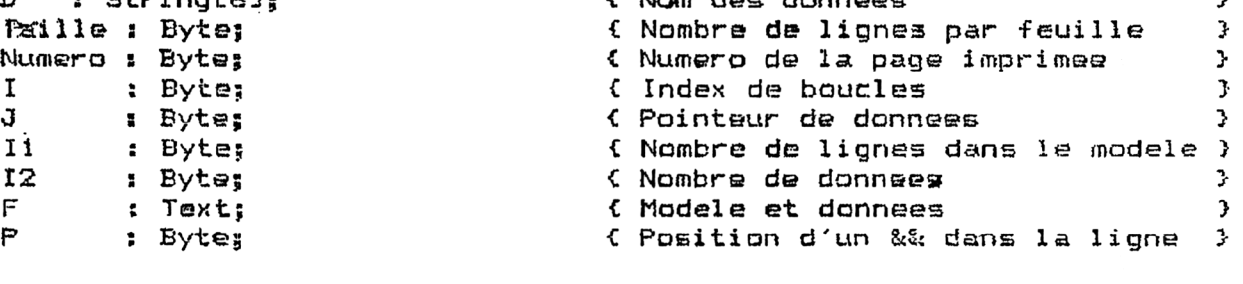

Procedure Init; C---------------------------------------------------------<sup>3</sup>. *I* Initialisation du programme <sup>J</sup>  $\left\{$  we are required to the first mass and star and the contract and the properties post and the contract of the  $\left\}$ 

```
bsgin
  ClrScr;<br>Writeln(1
  Writeln(' CPC Mailing');<br>Writeln(' CPC Mailing');
                                                  WritelnC' ---------------------
  Wri tel n;
  Write('Nom du modale : ');
  Readln(M);
  Write('Nom des données : ');
  Readln(D);
  Write('Nombre de lignes par feuille : ');
  Readln(Taille);
  Wri teln;
  Numero:=1; { Numero de la page imprimée }
end ;
Procedure Lit_Data;
£ Lecture des -Fichiers : Modèle et Données 3-
£---------------------------------------------------------------------------------- j
begin
  Assi gn (F, M) ;
  nssign::;<br>Reset(F);<br>I:=1;
  I:=1;<br>Repeat
    Readln(F,TMO£I1);
    I := I + 1;Until Eof(F);
  115=1—1; { Nombre de lignes dans le modèle }
  Close(F);
  Assi gn(F,D);
  Rsset(F);
  ïs=l;
  Repeat
    Readln (F,TDOIZIl) ;
    I: = I + 1;Until Eof(F);
  12: =1-1;Close(F); { Nombre de données }
end ;
```
Procedure Imprime;

```
\mathcal{X} and the construction of the construction of the second and the second decomposition and the second decomposition and the second second secondary. The secondary secondary secondary secondary secondary secondary se
£ Impression du modèle en incorporant >
£ les données du -Fichier de données >
begin
  J: = 1:Repeat
     GotoXY(1,16);
     Write('Impression en cours
     Write(' lettre No ', Numero);
     Numéros =Numero+l ;
     £ Impression d'une lettre >
     For ï:=l to II do
     begin
        P:~Pos('&&',TMOCI3);
        I + P = \emptysetthen
           Xs«TMOCIJ
        else
        begin
           If (P=1) then
               X: = TDDCJJ;If (P<)1)
               then Xs~Concat(Copy(TMOE13,1,P~1),TDDEJT);
           IF ( (L.ength(TMDCIJ)-l-P)<>S) then
               X_i =Concat(X,Copy(TMO[I],P+2,Length(TMO[I])-1-P));
           J := J + 1;end;
        Writeln(Lst,X);
     end;
    £----- '-------------------------------------------------------- >
    £ Lignes blanches en Fin de lettre >
     For I:=1 to Taille-I1 do
        Wri teln(Lst);
  Until (J>12);
  Writeln;
  Writeln('Impression terminee');
end;
                                    \{...,-...,-...,-...,-...,-...,-...,-...,-...,-...,-...,-...,-...,- \}< PROGRAMME PRINCIPAL 3-
                                    £----------------------------------------->
begin
  Init;
   Li t_Data;
£ Lecture du modèle et des données 3-
   Imprime;
£ Impression du mailing 3-
end.
                 £ Initialisation du programme >
```
Avant de lancer le programme, vous devez créer un modèle et un fichier de données. Ces deux fichiers doivent contenir du texte au format ASCII. Vous les définirez avec un traitement de texte ou un éditeur de texte quelconque (Wordstar, éditeur du Turbo Pascal, etc.).

*Exemple :*

Le modèle pris en exemple représente une lettre adressée par une société à un client. Elle informe ce client que l'article commandé n'est pas disponible. Cinq caractères spéciaux permettent d'insérer dans chaque lettre :

-le nom et l'adresse du client ;

-la date courante ;

-le texte « Cher Monsieur, », si le client est un homme ou le texte « Chère Madame, » si le client est une femme.

Voici le contenu du modèle :

88. && ೩೩ Paris, le «A &&, Nous avons bien reçu votre courrier concernant votre commande. Malheureusement, l'article que vous avez choisi est momentanément indisponible. Soyez certains que nous faisons notre possible pour vous satisfaire au plus vite. Le delai d'attente est d'environ 2 semaines. Nous restons a votre entière disposition pour tout renseignement complementaire. Recevez nos salutations distinguées. Michel Dubois, Responsable de la communication

Le fichier de données doit être composé d'un ou de plusieurs ensembles de cinq données. Chaque ensemble donnera lieu à une lettre. Dans notre exemple, le mailing sera adressé à trois personnes (15 données) :

Mr Jacques Dupuis 12 rue Charles Huchet 75008 Paris <sup>15</sup> Juillet <sup>1991</sup> Cher Monsieur-Mme Gabrielle Reynes 14 Résidence du Bois 91420 Morangis <sup>15</sup> Juillet <sup>1991</sup> Chere Madame Mr Gérard Paulin 12 rue Guérin 75012 Paris <sup>15</sup> Juillet <sup>1991</sup> Cher Monsieur

Voici le résultat du mailing :

Mr Jacques Dupuis 12 rue Charles Huchet 73008 Paris

**Paris, le <sup>13</sup> Juillet <sup>1991</sup>**

Cher Monsieur,

Nous avons bien reçu vôtre courrier concernant votre commande. Malheureusement, l'article que vous avez choisi est momentanément indisponible. Soyez certains que nous faisons notre possible pour vous satisfaire au plus vite. Le delai d'attente est d'environ 2 semaines.

Nous restons a votre entiere disposition pour tout renseignement complementaire. Recevez nos salutations distinguées.

Traitement de texte **Partie 9 Chapitre 11.3** page 9

Partie 9 : Programmes

Mme Gabriel le Reynes 14 Résidence du Bois 91420 Morangis

Paris, le <sup>15</sup> Juillet <sup>1991</sup>

Chere Madame,

Nous avons bien reçu votre courrier concernant votre commande. Malheureusement, 1'article que vous avez choisi est momentanémarmed edsement, i ditité que vous avec enores est momentant ment indisponible. Soyez lertains que nous faisuns notre<br>possible pour vous satisfaire au plus vite. Le delai d'attente est d'environ 2 semaines.

Nous restons a votre entiers disposition pour tout renseignement complementaire. Recevez nos salutation^^distinguées.

Hr Gérard Paulin 12 rue Guérin 75012 Paris

Paris, le <sup>15</sup> Juillet <sup>1991</sup>

Cher Monsieur,

Nous avons bien reçu votre courrier concernant votre, commande. Malheureusement, l'article que vous avez choisi est momentanement indisponible. Soyez certains que nous faisons notre possible pour vous satisfaire au plus vite. Le delai d'attente est d'environ <sup>2</sup> semaines.

Nous restons a votre entière disposition pour tout renseignement complementaire. Recevez nos salutations distinguées.

> Le nom et l'adresse de chaque client est bien inséré à la place des trois premiers caractères spéciaux. La date apparaît en clair à la place du quatrième champ spécial. Enfin, la lettre commence par « Cher Monsieur, » si le client est un homme, et par « Chère Madame, » si le client est une femme.

#### L<sup>e</sup> programme en détail

La logique de fonctionnement du programme apparaît dans l'ordinogramme suivant :

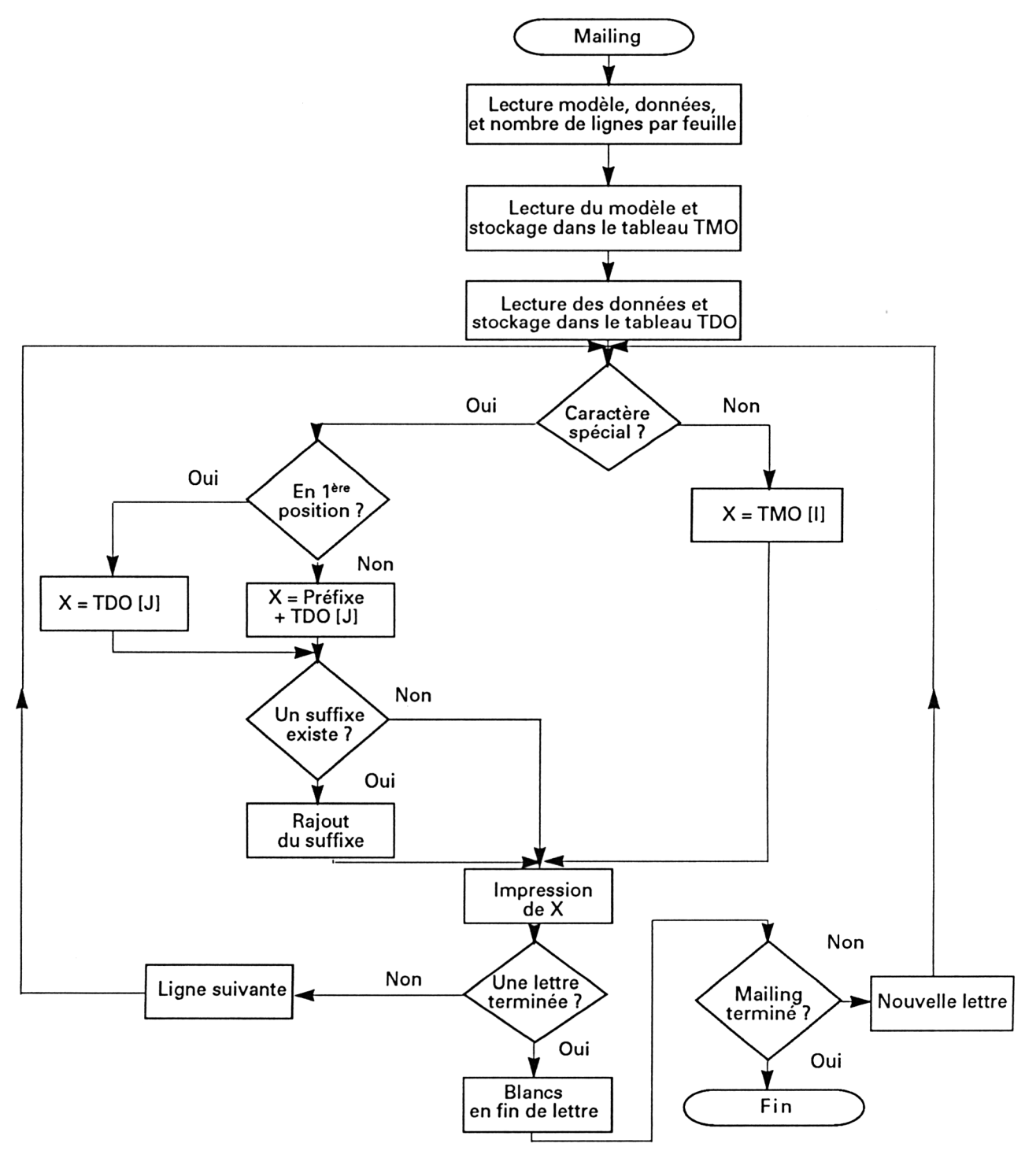

*26 Complément*

Nous allons par exemple décrire le fonctionnement du programme écrit en Turbo Pascal. Vous n'aurez sans doute aucun mal à tranférer les explications données au programme écrit en Basic si cela est nécessaire.

Le programme débute par la déclaration des variables.

Le tableau TMO est utilisé pour stocker les lignes du modèle. Dans le listing, ce tableau peut contenir 65 lignes de 80 caractères maximum. Modifiez ces valeurs si nécessaire :

**TMO : Array[1..65] of String[80J;**

Le tableau TDO est utilisé pour stocker les données à appliquer au modèle. Dans le listing, ce tableau peut contenir 50 lignes de 80 caractères maximum. Modifiez ces valeurs si nécessaire :

**TDO : Array[1..5O] of String[80);**

La variable X est utilisée par le programme pour convertir les caractères de contrôle. Sa longueur dans le programme est de 80 caractères. Modifiez cette valeur si les lignes imprimées peuvent avoir plus de 80 caractères :

**X : String[80];**

Les variables M et D représentent respectivement le nom du modèle et le nom du fichier de données. Leur taille maximale est de 8 caractères. Modifiez ces valeurs si nécessaire :

**M : String[8]; D : String[8];**

Le programme se poursuit par la section des procédures.

La procédure Init acquiert :

<span id="page-11-0"></span>-le nom du modèle :

**Write ('Nom du modèle : '); Readln(M);**

<span id="page-11-1"></span>-le nom du fichier de données :

**Write ('Nom des données : '); Readln(D);**

-le nombre de lignes par feuille. Il s'agit du nombre de lignes imprimables (par exemple 66 sur une page 21x28 cm), et non du nombre de lignes du modèle. Ce paramètre est utilisé par le programme pour calculer le nombre de lignes blanches à sauter entre deux lettres consécutives.

**Write ('Nombre de lignes par feuille : '); Readln(Taille);**

La variable **"Numéro"** contient le numéro de la page imprimée. Elle est initialisée à <sup>1</sup> dans la procédure Init.

Comme son nom l'indique, la procédure **Lit\_Data** lit le contenu des fichiers modèle et données et les stocke en mémoire.

Les données sont lues à l'intérieur d'une boucle Repeat Until qui prend fin lorsque la fin du fichier (caractère Eof) a été atteinte :

**l:=1; Repeat Readln(F,TMO[l]); l:=l+1; Until Eof(F);**

Le nombre de lignes dans le modèle et le nombre de lignes de données sont mémorisés dans les variables <sup>11</sup> et I2 :

**I1:=l-1;**

 $\ddotsc$ 

**I2:=l-1;**

La procédure **Imprime** incorpore les données du fichier de données dans le modèle et imprime les lettres type.

Les I1 lignes du modèle sont analysées dans le but d'identifier un caractère spécial "&&" :

**For l:=1 to <sup>11</sup> do begin P:=Pos('&&',TMO[l]);**

Lorsqu'aucun caractère spécial n'est rencontré dans la ligne, elle est stockée dans la variable X :

**If P=0 then X:=TMO[I];**

Lorsqu'un caractère spécial est rencontré dans la ligne, il est remplacé par la donnée correspondante.

Le traitement dépend de la position du caractère spécial :

-s'il se trouve en début de ligne, la donnée est stockée dans la variable X :

 $IF(P=1)$  then **x:=TDO[Jl;**

-dans le cas contraire, la donnée est précédée d'une portion de texte :

### If  $(P \leq 1)$

**then x:=Concat (Copy(TM0[l],1,P-1), TDO[J]);**

-lorsque le caractère spécial est suivi d'un texte, il faut le concaténer dans la variable x :

## **If ((Length(TMO[l])-1-P)<>0) then x:=Concat(x,Copy (TMO[l],P+2,Length(TMO[l])-1-P);**

La position dans le fichier de données est incrémentée :

**J:=J+1;**

et la ligne ainsi modifiée est imprimée :

#### **Writeln(Lst,X);**

Lorsque les I1 lignes ont été imprimées, la procédure Imprime complète l'impression par Taille-11 lignes blanches :

## **For l:=1 to Taille-11 do Writeln(Lst);**

La boucle d'impression prend fin lorsque toutes les données du fichier de données ont été utilisées :

#### $\ddotsc$ **Until (J>I2);**

Le programme se termine par la section du programme principal qui active séquentiellement les trois procédures principales du programme :

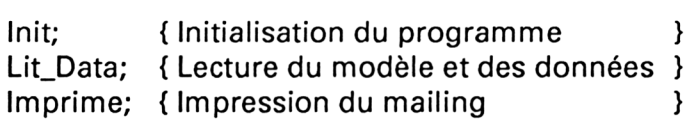